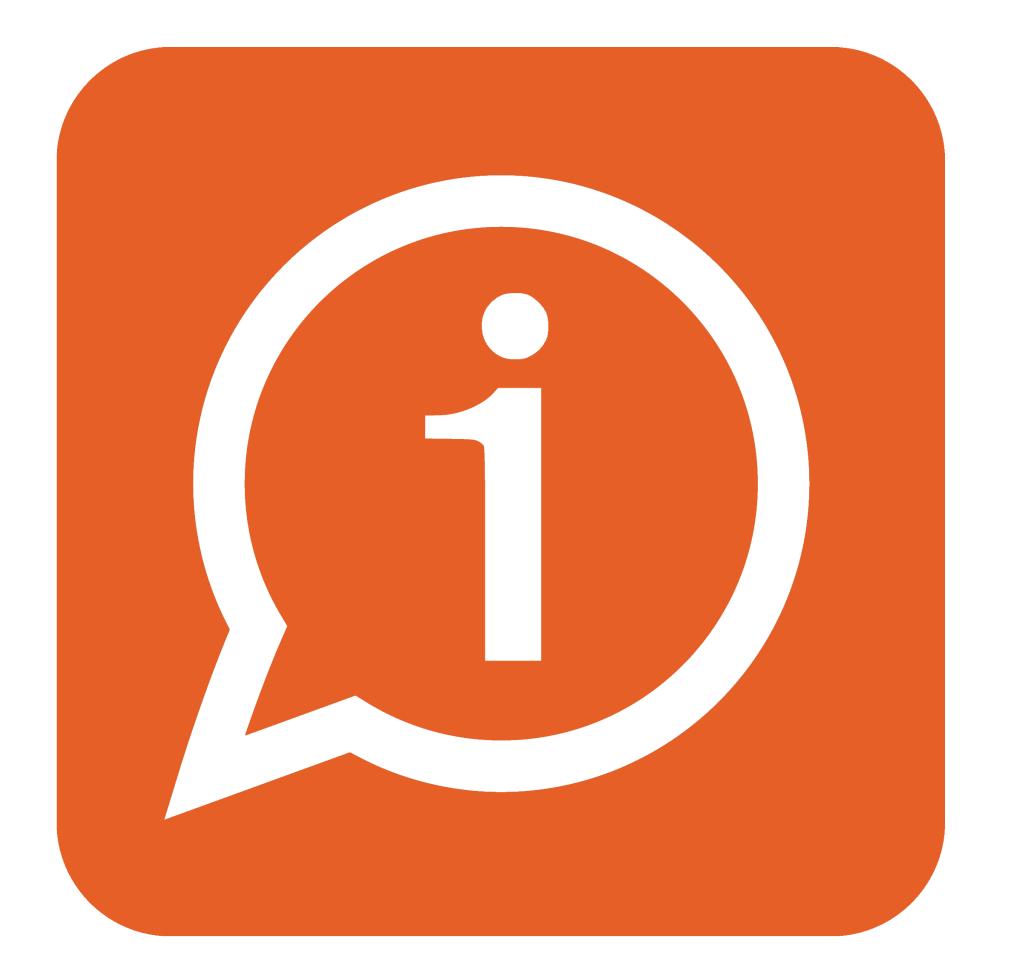

## PrimeSupport

[Portail](https://support.primetechnologies.ch/) > [Base de connaissances](https://support.primetechnologies.ch/kb) > [Questions fréquentes](https://support.primetechnologies.ch/kb/questions-fr-quentes) > [nest](https://support.primetechnologies.ch/kb/nest) > [Corrections de mutations](https://support.primetechnologies.ch/kb/articles/corrections-de-mutations-d-j-transmises-la-plateforme-cantonale) [déjà transmises à la plateforme cantonale](https://support.primetechnologies.ch/kb/articles/corrections-de-mutations-d-j-transmises-la-plateforme-cantonale)

## Corrections de mutations déjà transmises à la plateforme cantonale

Florian Cattin - 2019-10-11 - [0 commentaire](#page--1-0) - dans [nest](https://support.primetechnologies.ch/kb/nest)

Les tutoriels permettant les actions suivantes figurent ci-dessous :

- [Changer une date d'arrivée \(date d'événement\)](https://primetechnologies.deskpro.com/dps-fs/21685dfcbaa47b79ad8449668c7e843ac216ae50/files/28638/261/260985KSBZQQGQSYCZWKJ0-ChangerUneDateArrivee.docx)
- [Annuler un départ déjà transmis à la plateforme cantonale](https://primetechnologies.deskpro.com/dps-fs/21685dfcbaa47b79ad8449668c7e843ac216ae50/files/28638/261/260986HYXSCXTJRSTRNXX0-AnnulerUnDepartDejaTransmis.docx)
- [Transformer une arrivée provisoire en arrivée définitive](https://primetechnologies.deskpro.com/dps-fs/21685dfcbaa47b79ad8449668c7e843ac216ae50/files/28638/261/260987KTGBDQKNHJGKGKP0-Recreer-Arrivee.docx)

Mots clés [Documents](https://support.primetechnologies.ch/search/labels/all/Documents)

Pièce jointes

[ChangerUneDateArrivee.docx \[267.22 KB\]](https://support.primetechnologies.ch/file.php/260985KSBZQQGQSYCZWKJ0/ChangerUneDateArrivee.docx)

- [AnnulerUnDepartDejaTransmis.docx \[1.47 MB\]](https://support.primetechnologies.ch/file.php/260986HYXSCXTJRSTRNXX0/AnnulerUnDepartDejaTransmis.docx)
- [Recreer-Arrivee.docx \[2.36 MB\]](https://support.primetechnologies.ch/file.php/260987KTGBDQKNHJGKGKP0/Recreer-Arrivee.docx)